#### <span id="page-0-0"></span>Stefano Cherubin

Politecnico di Milano

13-04-2016

#### <span id="page-1-0"></span>Contents

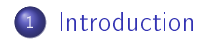

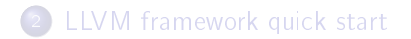

Understanding LLVM

## LLVM is not a compiler.

Understanding LLVM

### LLVM is not a compiler.

# LLVM is a collection of components which is useful to build a compiler.

#### What LLVM is made of

 $C++$  libraries

- src/include/llvm/...
- $\bullet$  src/lib/ $\ldots$

• small application (tools)

- $\bullet$  src/tools/...
- $\bullet$  src/utils/...

You can find binaries of them in the installation directory under root/bin/...

- clang is a compiler based on LLVM.
- **It compiles all major C-like languages**
- It can be added as a tool in the LLVM framework but must be manually cloned in the tool directory

**1** cd src/tools <sup>2</sup> git clone http://llvm.org/git/clang

You can easily see on a production quality compiler the impact of changes you made on your local copy of LLVM

#### <span id="page-6-0"></span>Contents

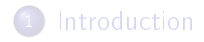

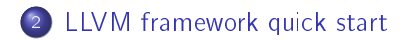

### Commands

llvm-as LLVM assembler llvm-dis LLVM disassembler opt LLVM optimizer llc LLVM static compiler lli directly execute programs from LLVM bitcode llvm-link LLVM bitcode linker llvm-lib LLVM lib.exe compatible library tool llvm-nm list LLVM bitcode and object le's symbol table llvm-cong Print LLVM compilation options  $I|vm\text{-stress}$  generate random . If files llvm-dwarfdump print contents of DWARF sections

For a complete reference, see LLVM command quide  $1$ 

<sup>&</sup>lt;sup>1</sup><http://llvm.org/docs/CommandGuide/index.html>

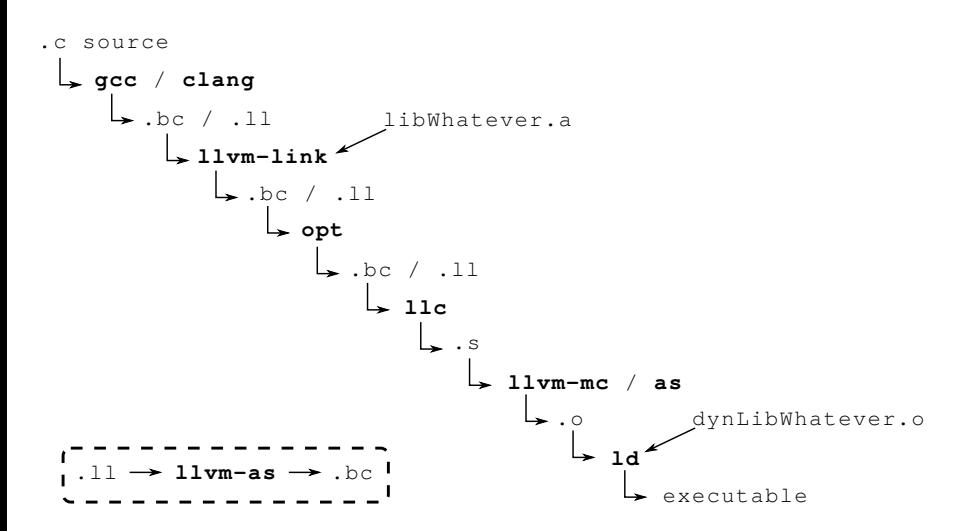

#### Writing a LLVM pass

There are a lot of tutorials available:

**•** Official developer quide [llvm.org/docs/WritingAnLLVMPass](http://llvm.org/docs/WritingAnLLVMPass.html)

• Out-of-source pass [github.com/quarkslab/llvm-dev-meeting-tutorial-2015](https://github.com/quarkslab/llvm-dev-meeting-tutorial-2015)

We will follow the first one, with a few adjustments.

### <span id="page-10-0"></span>**Testing**

LLVM has an internal testing infrastructure. <sup>2</sup> Please use it. llvm-lit LLVM Integrated Tester

- $\bullet$  Forge a proper LLVM-IR input file (.II) for your test case
- <sup>2</sup> Instrument it with lit script comments
- <sup>3</sup> Run lit on your test
	- llvm-lit /llvm/test/myTests/singleTest.ll run a single test
	- llvm-lit /llvm/test/myTests run the test suite (folder)
- <sup>4</sup> Run lit on the LLVM test suite (regression testing)

To submit a bug report to LLVM developers you will be asked to write a lit test case that highlights the bug.

<sup>2</sup><http://llvm.org/docs/TestingGuide.html>